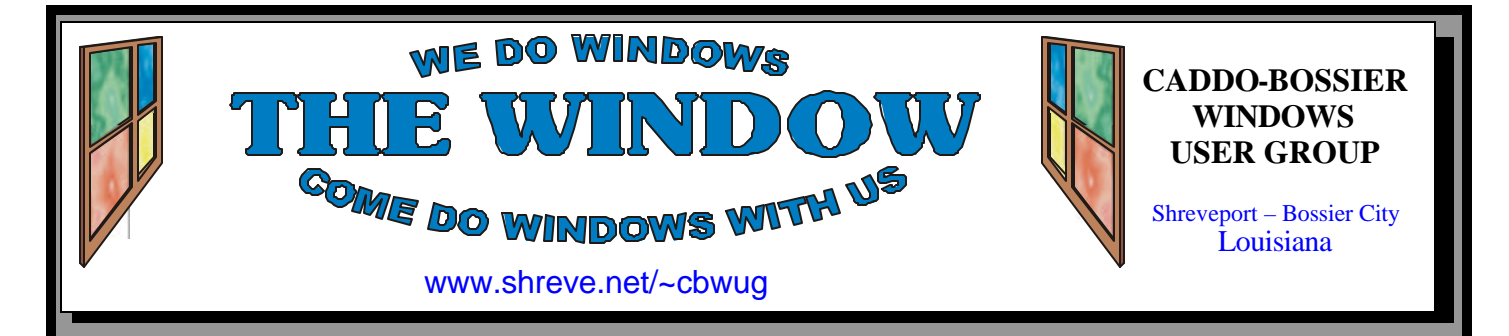

Volume 7 No 8 Caddo-Bossier Windows User Group Newsletter August 2005

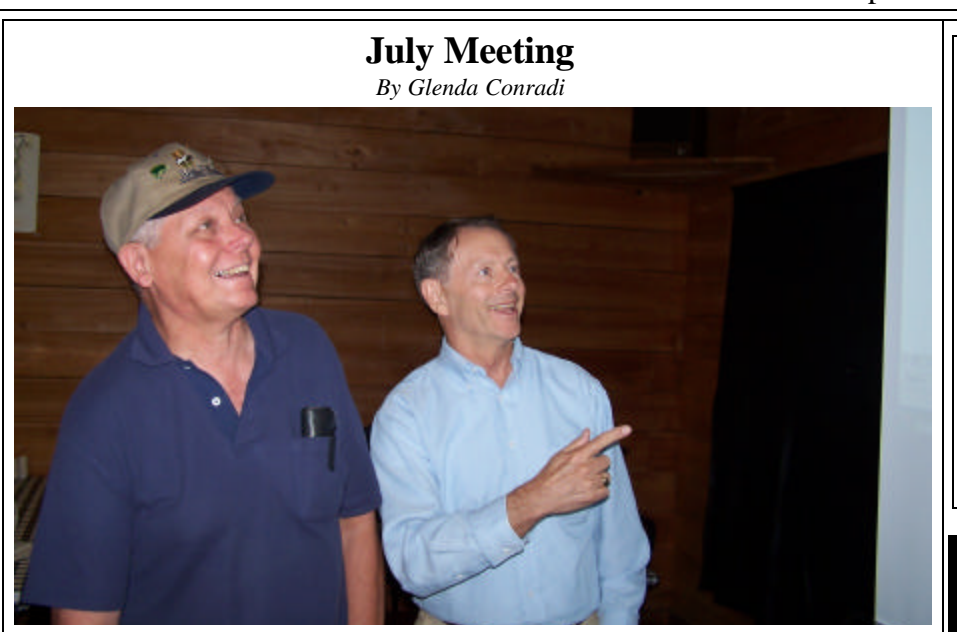

*Bernie Conradi and Jim Wertz share a humorous moment at the July meeting*

 In July Jim Wertz and Bernie Conradi presented a dual program to the group.

 Jim shared some fantastic photos he had taken on a recent trip through several states. He showed us how he used the program Photo Story, that was included in the Digital Image Pro software package he had won at the June meeting as a door prize, to create a very impressive slide show. Everyone enjoyed the pictures and Jim's explanation

on how to use the program.

 Bernie told us about backup programs and pointed out the importance of backing up your hard drive and keeping the backups current. He talked about some of the ways you can back up your computer, when you should update and where to store backups. He also discussed the difference between full backups, differential backups and Incremental backups.

## **August Program**

*By Glenda Conradi* 

 A request was made to have a program on how Microsoft Windows handles files. How they are organized, how they are saved and why do they sometimes go in two places are just some of the things we are going to find out at our August meeting.

 Sean Grimes, with Fix My PC in Shreveport, has graciously agreed to

### come and talk to us about these subjects; encrypting files and more.

 Sean is in his fourth year at Louisiana Tech working toward his computer Science degree. He should be very well qualified to give us the answers to these questions and others that you may have.

Please join us.

## **\*MEETINGS\***

Thursday August 11, 2005 Thursday September 8, 2005

**Podnuh's Bar-B-Q**

 1146 Shreveport-Barksdale Hwy Shreveport, Louisiana

7 p.m. *Meetings 2nd Thursday of each month*

**MARK YOUR CALENDAR**

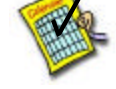

### **Ark-La-Tex Computer Sheaux**

**~Sheaux Dates~**

**~2005 Dates~** *February 12, 2005 May 14, 2005*  **August 13, 2005** November  $12, 2005$ 

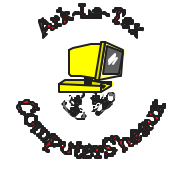

**www.computersheaux.org**

## **~Contents~**

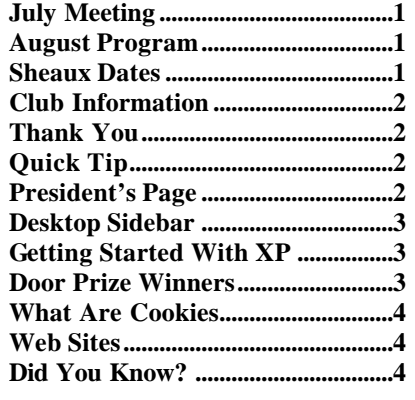

#### **THE WINDOW Published by Caddo-Bossier Windows User Group Member of APCUG**

**Editor** Glenda Conradi (glenda@conradi.com)

**Co-Editor**<br>Jay Graff (jay@jay (jay@jayGraff.com)

Submit articles for newsletter, in RTF file format, by last day of month to Glenda and Jay.

The opinions expressed in the articles in this newsletter are not necessarily those of the editors or publisher. Mention of products by their trade name does not in any way constitute endorsement by the editor or publisher.

The Caddo-Bossier Windows User Group is a tax exempt, non-profit club.

Membership Dues. Full: \$12.00 a year Spouse: \$6.00 a year Student: \$6.00 a year.

### **C-B WUG's Web Address www.shreve.net/~cbwug**

**Club Officers**<br>*President* Bernie **Bernie Conradi** (*bernie@conradi.com*)

- *Vice-President* Wayne Ebert (*CBWUG@shreve.net*)
- *Secretary* Glenda Conradi (*glenda@conradi.com*)

*Treasurer* Charlie Byrd *(cbyrd22@cox.net)*

ֺ֖֚֝֬ **Board Members at Large** David Huckabee *(dhuckabee@msn.com)*

## **~Thank You~**

**Podnuh's Bar-B-Q** 1146 Shreveport-Barksdale Hwy for letting our group hold our monthly meetings in a private dining room in their restaurant

**ShreveNet, Inc.** for generously providing an email account and internet access for C-BWUG and for providing web space for our club.

**BancorpSouth** on Youree Drive for providing us with a checking account at no charge.

# **~A QUICK TIP~**

## **Display Your File Extensions**

 By default, Windows is configured to hide filename extensions. This can make it difficult to tell the difference between files with the same filename prefix. You can choose to have the file name extensions visible.

 \* Open My Computer, and select Folder Options from the Tools menu (or choose Options from the View menu in Windows 95).

 \* Click on the View tab, turn off Hide MS-DOS file extensions for known file types, and press OK.

 This tip is for Windows XP, Windows 2000, Windows Me, Windows 98 and Windows 95

# **President's Page**

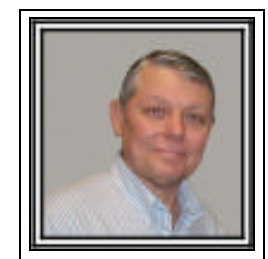

## **Caddo-Bossier Windows Users Group July Meeting**

 The heat outside was on again but the air inside at the meeting was cool. We had good compliments about the last news letter and we thank those for the nice words. Clyde Santifer ask about the necessity to have Active X. And it was stated that it was required to receive the Windows Updates automatically. We mentioned the new program Google Earth which is a way to see your home or a point of interest to you. This program is free for the home user and can also be upgraded to the pro version for a fee. The url is http://earth.google. com/earth.html. This is a very interesting program. As a follow up the last months' program, Jim Wertz, the winner of the software Microsoft Digital Image Pro, gave a short program on the use of one of the features of that program by showing us some slide shows he created and explained how it was done. Thanks Jim for the show and tell. The program for the evening was on the ins and outs of backing up your data and important information on your computer.

 We gave an explanation of the different types of backups and demonstrated Microsoft Backup and how to install it if you have Windows XP Home. We also, demonstrated another program call Acronis True Image, which allows you to do a backup to an external hard drive. This program also allows you to create a boot disk so you can recover from the disaster of a corrupt Windows operating system. We also told how to image your hard drive so a new hard drive could be installed using your old hard drive files.

 I would like to request input from the group, about the subject of future programs. Please do not hesitate to let your interests be known. We are open for suggestions. Send me or Glenda an email or better yet let us know at the meeting. This is a second request. We want to know what you are interested in seeing or hearing about.

*Bernie Conradi, President Caddo-Bossier Windows Users Group* 

## **Desktop Sidebar**

*By Wayne Ebert*

 For those who want to work with part of Vista, the official name of Longhorn, there is a free 8.97MB application file available from http://www. desktopsidebar.com. It's name is Desktop Sidebar and is basically a robust toolbar that integrates with your Internet Explorer [5.5 or higher], email and Windows operating system. Its use of system resources, CPU time in particular, is an open discussion in it using minimum system resources as it may use 30MB of storage. It is compatible with: Windows Server 2003, XP, 2000, ME, 98, and 95 but dial-up users should keep in mind that there are constant feeds from the internet so watch how you set it up or it will eat bandwidth or cause errors. Having a high speed Internet connection would eliminate this hazard. Clicking on the Home Web site Support tab may provide answers to your questions in the On Line Help and Frequently Ask Questions [FAQ] sections. Don't forget to review the hundreds of downloadable plug-ins you can tweak this toolbar with. You can freely change the appearance of Desktop Sidebar to suit your tastes. Desktop Sidebar provides you with instant access to the information you most desire by grabbing data from your PC and the Internet. The result is a dynamic visual display you configure and control. How can you make this possible? Choose from among a wide selection of information conduits (MS Outlook, toolbars, newsfeeds),

called 'panels.' Fully customizable, Desktop Sidebar allows you to dock these panels to the edge of the screen, or arrange them anywhere on your desktop as you wish. All panels are configurable with a number of specific options. With hundreds of skins available on our Web site and an easy-to-use Skin Editor, you can freely change the appearance of Desktop Sidebar to suit your tastes. Available panels: Newsroom, Calendar, Tasks, Inbox, Notes, Performance, Mail Checker, Clock, Messenger, Miranda IM and ICQ, Media Player, WinAmp, Volume Control, Toolbar, Weather, and Search Bar.

## **GETTING STARTED WITH XP**

Unlock Toolbars to Customize

 You can customize and adjust the toolbars in Windows XP, which now features locking toolbars. Windows XP lets you customize many features such as the Taskbar, Start Menu, and even toolbar icons in Internet Explorer and Outlook Express.

 The toolbars must be unlocked if you want to make changes to them. When you have made the changes you want you can lock them again so nothing gets accidentally changed.

 \* Right-click on a toolbar, and then click Lock the Toolbars to remove the check mark.

 \* Right-click on the toolbar again, and then click Customize.

 \* You can add and remove toolbar buttons, change text options and icon options. When you've got the toolbar customized, click Close.

 \* Now right-click on the toolbar and then click Lock the Toolbars to lock them in place.

## **Door Prizes Winners for July 2005 Meeting**

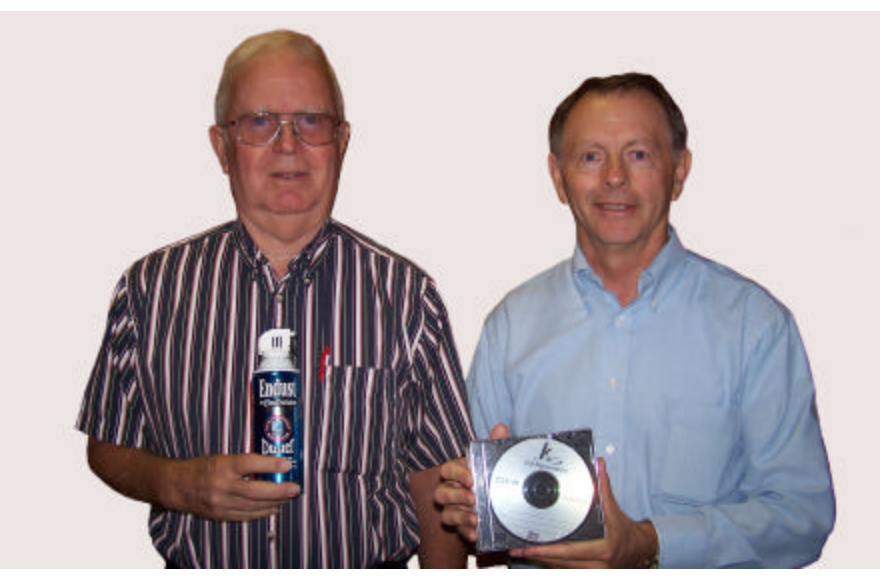

*Clyde Santifer & Jim Wertz*

The July Door prizes were a can of Endust Duster won by Clyde Santifer and a package of writable CDs won by Jim Wertz. All Caddo-Bossier Windows User Group club members in attendance are eligible to win door prizes at the monthly meetings.

## **What Are Cookies buying the set of the Sites-**

*By David M. Huckabee*

 The mention of Internet cookies strikes fear in some Web surfers. The press has sent some wrong impressions about these useful bits of text. Internet cookies are NOT programs and can not "execute" to do bad things to your computer.

 I will try to explain what Internet cookies are and what you may or may not have to worry about them.

An Internet cookie is merely a small text document that is stored on your machine that will assist some Web sites to use for their information or to keep you from having to enter the same information every time that you visit.

 The cookie is only accessible by the Web site that placed that cookie. Some cookies contain your login name and password (usually encrypted), where you have been on the Web site, and, if you have ordered anything, the items you have ordered. This information enables the Web site to gently direct you to other items you may be interested in on the Web site. A Web site only has access to the personally identifiable information you provide, if you provide your e-mail address, it is possibly available in a cookie that Web site has provided.

 The only time that the Web site can get information you have not provided is if your Internet Service Provider is running an *identd* demon. If your ISP is running the demon then the server on the other end can ask for your identity at the time your browser requests a page.

 If you have typed your e-mail address or your postal address into a form when registering at a site, or requesting information, your name and e-mail address may go into a database at that site and may be shared with other sites. These databases gather and cross-reference information; you would be interested what information that can be gathered. There are companies that buy this information from Web sites and sell this information to other Web sites.

 There are temporary cookies that are stored only for your current browsing session and deleted when you close your browser. There are persistent cookies that are stored on your computer and remain there when you close your browser.

 The cookies have an expiration date (usually years from now). This started out as a good thing, is being abused by giving an expiration date of 20 to 30 years.

 First-party cookies either originate on or are sent to the Web site you are currently viewing. These cookies are commonly used to store information, such as your preferences when visiting that site.

 A third-party cookie either originates on or is sent to a Web site different from the one you are currently viewing. Third-party Web sites usually provide some content on the Web site and those third-party Web sites may use cookies. A common use for this type of cookie is to track your Web page use for advertising or other marketing purposes.

 It would be a good idea to review your security settings and adjust them to something you are more comfortable with.

 To find out what cookies are on your computer with Internet Explorer: Right-click on the Internet Explorer icon on your desktop, click on properties, delete files, OK (this deletes temporary files), click the Settings tab, view Files tab, and there are your cookies. You may click on each cookie and delete or le ave it as is.

 If you would like to view the cookies, there are free programs that allow you to manage, view, and delete your cookies selectively: www.karenware.com/powertools/ ptcookie.asp – Cookie Viewer and www.ampsoft.net/utilities/ CookieMonster.php - Cookie Monster

 Cookie Monster will find cookies in IE, Mozilla, FireFox, and Netscape.

 I hope this has helped. Have fun on the Internet, but be careful with your personal information.

### **Tech Support Alert**

http://www.techsupportalert.com/ best\_46\_free\_utilities.htm *(The 46 Best-ever Freeware Utilities)*

#### **Expert Zone Community**

http://www.microsoft.com/windowsxp/ expertzone/default.mspx *(Learn, share and stay up to date)*

#### **Google Earth**

http://desktop.google.com/download/ earth/index.html (10 MB download) *(See a satellite view of Planet Earth)*

#### **NetState**

http://www.netstate.com/states/study/ map.htm *(Neat way to quickly find facts about any state in the United States)*

#### **Todays Front Pages**

http://www.newseum.org/ todaysfrontpages/flash/ *(Newspapers from around the world with the current front page displayed)* 

#### **ZabaSearch**

http://www.zabasearch.com *(The #1 Free People Search and Public Information Search Engine)*

#### **Answers**

http://www.answers.com *(More than just a dictionary. This site will pronounce the word for you, show you how it is written in different languages, give you links to others sites that might have information about the word and more. Type in a phrase and you will probably see an extensive explanation about the subject with photos)*

## **DID YOU KNOW?**

 You can turn Off System Recovery.

 Right click on My Computer and choose Properties. Click on the System Restore tab and check the box Turn off System Restore. (This will increase Windows performance & save disk space)